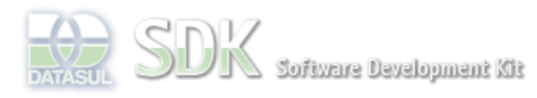

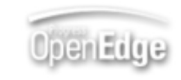

Dashboard > SDK - Software Development Kit - v.1.0 > … > Tools > Tools Library > Metadados > Visão Geral > Eventos > ABLScript > DEFINE VARIABLE statement

Search Log In

## **Home Específicos**

Flex Getting Started Java Processo Datasul Progress Tools Trilhas User **Page Operations** 

**Browse Space** 

#### SDK - Software Development Kit - v.1.0

# **DEFINE VARIABLE statement**

Added by Claudio Montenegro, last edited by Claudio Montenegro on Jan 31, 2011 (view change) Labels metadados

### **Syntax**

DEFINE [NEW [GLOBAL][SHARED] ] VARIABLE variable AS datatype [ INITIAL constant ] .

Define uma variável para ser utilizada dentro de uma procedure.

### **NEW SHARED**

Em um formulário podem ser criados diversos scripts, um para cada evento a ser tratado. Esses scripts são independentes, semelhantes a procedures separadas. Para que uma variável criada em um script, seja acessada por outro script do mesmo formulário, é necessário declará-la com NEW SHARED. No script que for ler ou alterar o valor da variável, será necessário redefiní-la utilizando apenas SHARED. Veja exemplo mais abaixo.

As variáveis declaradas com NEW SHARED são compartilhadas não apenas pelos scripts de um determinado formulário, mas também por instâncias diferentes do mesmo formulário. Dessa forma, se uma variável desse tipo for criada por um evento do formulario "X", se abrirmos outra instância do mesmo formulário "X", a variável será a mesma para os dois formulários. Isso só vale para instâcias diferentes do mesmo formulário, para instâncias de formulários diferentes, a variável não é compartilhada, nesse caso utilize a declaração NEW GLOBAL, como descrito a seguir.

### **NEW GLOBAL**

Semelhante a declaração NEW SHARED, porém a variável terá visibilidade para todos os scripts de todos os formulários da aplicação (CRUD ou FreeForm). Para obter a variável em um script diferente do qual a mesma foi criada, basta utilizar a mesma declaração sem a palavra NEW.

Quando utilizar variáveis globais, use sempre um prefixo que identifique o projeto no nome da variável. Uma variável do tipo GLOBAL será única para todas as aplicações feitas em metadados, por isso deve-se tomar cuidado com a escolha do nome para evitar duplicações. Por exemplo, suponha que vai ser criada uma variavel global com o nome "codigo\_cliente", se seu projeto for por exemplo o CRM, utilize "crm\_codigo\_cliente".

#### **AS datatype**

Indica o tipo de dado da variável que vc esta definindo. Os tipos de dados são CHARACTER, DATE, DECIMAL, INTEGER, LOGICAL, WIDGET-HANDLE, HANDLE ou DATASET.

#### **INITIAL constant**

O valor inicial da variável que vc quer definir. Caso você não utilize esta a opção, o padrão é o valor inicial para o tipo de dado da variável.

#### **UI Components**

Para acessar os componentes de interface renderizados pelo metadados deve ser definida uma variável do tipo WIDGET-HANDLE com o mesmo nome do ID do componente visual.

Para o caso de CRUD, utilizar o nome da coluna (verificar o atributo "column" no XML gerado para o CRUD). Caso o nome da coluna possua um ou mais pontos ("."), substituir os pontos por "\_" no nome da variável. Ver exemplo abaixo.

Para efetuar a declaração de um elemento da tela de detalhe, deverá ser adicionado o sufixo " det" ao final do nome da variável. Para as telas de edição não é necessário adicionar nenhum sufixo.

# **Exemplos**

DEFINE VARIABLE cidade AS CHAR INITIAL "Joinville". DEFINE VARIABLE txt1 AS WIDGET-HANDLE. ASSIGN txt1:SCREEN-VALUE = cidade. DEFINE VARIABL c-nome AS HANDLE.

ASSIGN c-nome = "Fulano".

#### **Exemplo de Declaraçãao de Variáveis do Tipo WIDGET-HANDLE para CRUD:**

Supondo que no XML do CRUD em questão existam os seguintes campos(itens):

<MDItem column="primaryKey.codigo" i18nDescription="2" i18nHelp="2" type="Integer" mask=""/>

<MDItem column="descricao" i18nDescription="3" i18nHelp="3" type="String" mask=""/>

As variáveis correspondentes no ABL Script deverão ser declaradas conforme a seguir:

DEFINE VARIABLE primaryKey\_codigo AS WIDGET-HANDLE. DEFINE VARIABLE descricao AS WIDGET-HANDLE.

Para acessar os labels de cada campo as variáveis deverão ser declaradas conforme a seguir:

DEFINE VARIABLE primaryKey\_codigo\_lbl AS WIDGET-HANDLE. DEFINE VARIABLE descricao\_lbl AS WIDGET-HANDLE.

Para acessar os botões das telas de CRUD, utilize os seguintes ids:

#### **Tela de Filtro**

btZoomSelect\_grid btDetailChild\_grid btDetail\_grid btZoomBack\_grid btAddChild\_grid btAdd\_grid btUpdate\_grid btRemove\_grid btParentBack\_grid btRelatedActions\_grid

#### **Tela de Edição**

btSave\_edit btSaveContinue\_edit btCancel\_edit btParentBack\_edit

#### **Tela de Detalhe**

btZoomSelect\_det btDetailChild\_det btClone\_det btUpdate\_det btRemove\_det btBack\_det btZoomBack\_det

Dica: Para obter a lista de nomes de componentes de um formulario execute DISPLAY statement.

## **Exemplo de Declaração de Variáveis Compartilhadas (SHARED):**

Suponha um formulário do tipo FreeForm, onde tenhamos o seguinte script para o evento "creationComplete" de um Canvas:

```
DEFINE NEW SHARED VARIABLE corPadrao AS CHARACTER.
ASSIGN corPadrao = "AZUL".
```
Em um outro script, por exemplo no clique do botão Salvar, caso o usuário não tenha preenchido o valor do campo "Cor", será utilizado a varável **corPadrao** para preencher o campo.

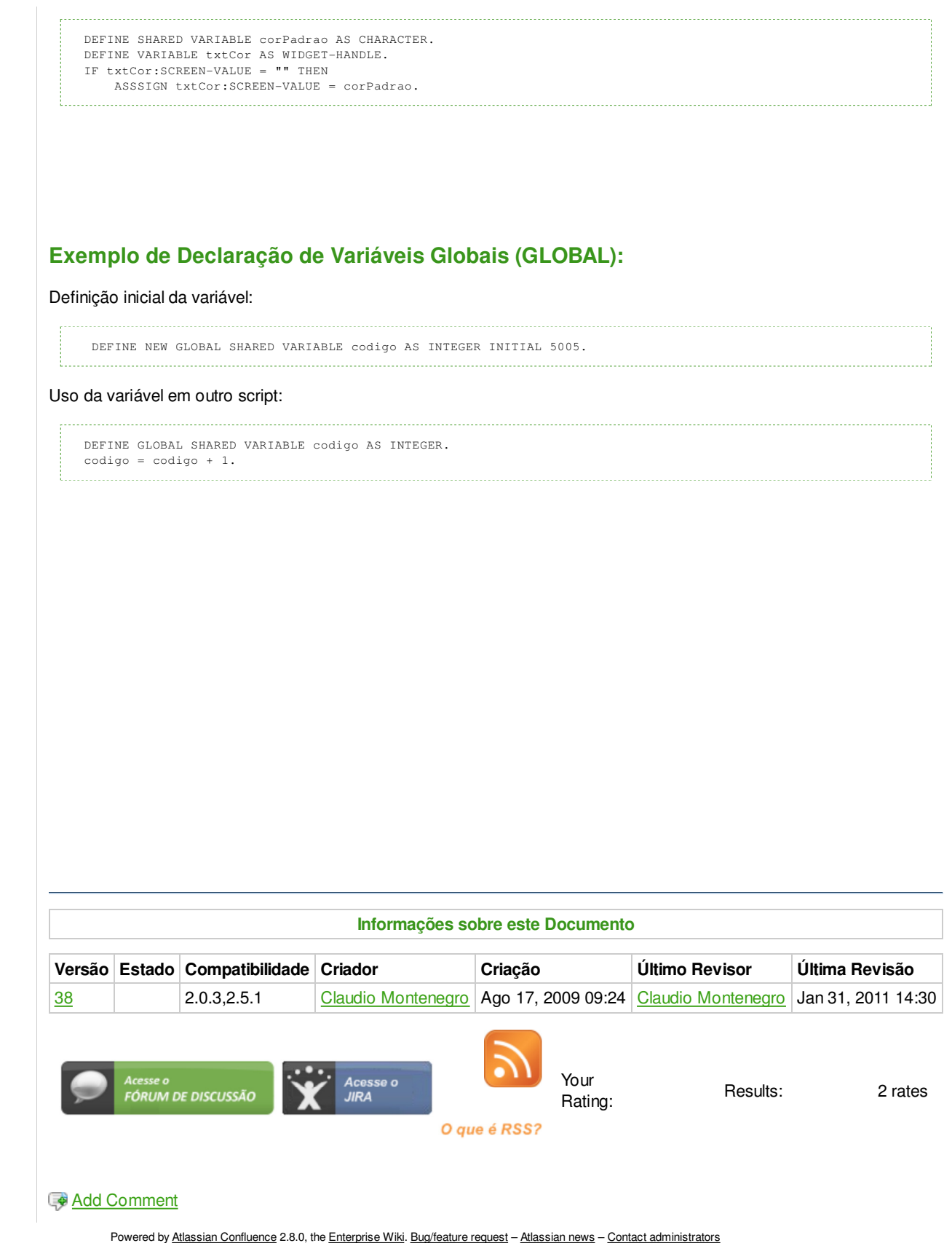